# **AN11990**

**NXP-NCI MCUXpresso example**

**Rev. 1.3 — 14 June 2021 Application note 432213 COMPANY PUBLIC**

### **Document information**

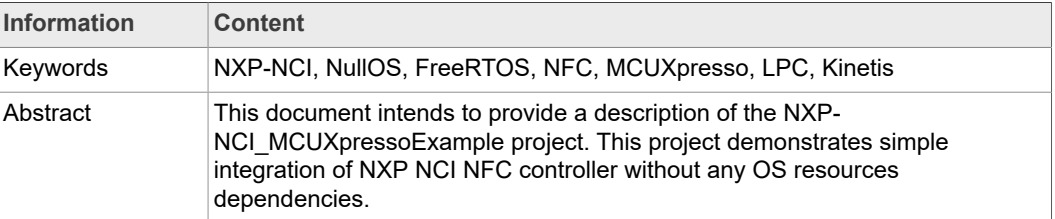

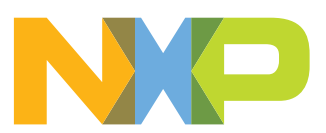

### **Revision history**

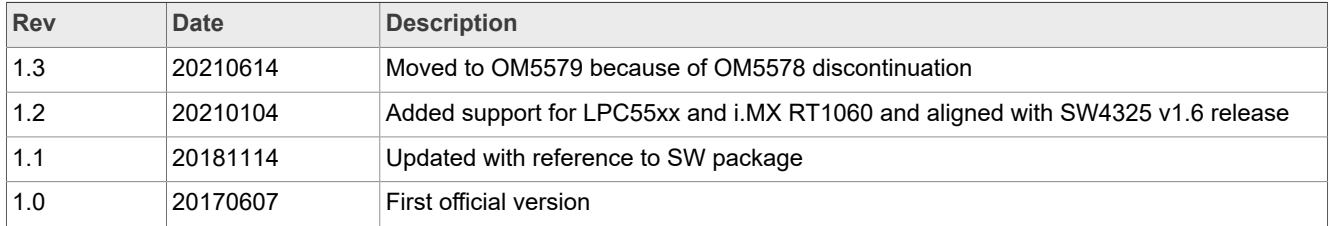

## <span id="page-2-0"></span>**1 Introduction**

The NXP-NCI\_MCUXpressoExample project shows how to easily interact with NCIbased NXP's NFC controller in order to provide NFC capability to an embedded system with no OS resources required.

The code example is delivered in the form of MCUXpresso projects running on NXP's LPC82x, LPC11Uxx , LPC11U6x and LPC55xx microcontrollers from the LPC family, K64 microcontroller from the Kinetis K family and i.MX RT1060 from the Crossover Processors family.

The present example demonstrates NFC functionalities:

- **•** R/W mode:
	- **–** Extract NDEF content from a remote NFC Forum tag (Tag Types 1 to 5) and from MIFARE Classic card
	- **–** Write NDEF content to NFC Forum Type 2, Type 4 and Type 5 tag
	- **–** Authenticate/read/write with MIFARE Classic card
	- **–** Raw card access (ISO14443-3A, ISO14443-4 and ISO15693 cards)
	- **–** Multiple tag support (up to 2 of the same technology or multiprotocol card)
- **•** P2P mode: Exchange (in both way) NDEF content with remote P2P device
- **•** Card emulation mode:
	- **–** Expose NDEF content and allow update to/from remote NFC reader (Type 4 tag emulation)
	- **–** Raw card emulation (ISO14443-4 emulation)

The K64 related project (based on SDK2.2) shows code example integrated under RTOS (freeRTOS) while the LPC ones run without OS support.

In this document, the term "MIFARE Classic card" refers to a MIFARE Classic IC-based contactless card.

# <span id="page-3-0"></span>**2 HW setup**

### **2.1 LPC82x**

<span id="page-3-1"></span>To set up the project, we use OM13071 LPCXpresso824-MAX board ([http://](http://www.nxp.com/demoboard/OM13071) [www.nxp.com/demoboard/OM13071\)](http://www.nxp.com/demoboard/OM13071).

<span id="page-3-3"></span>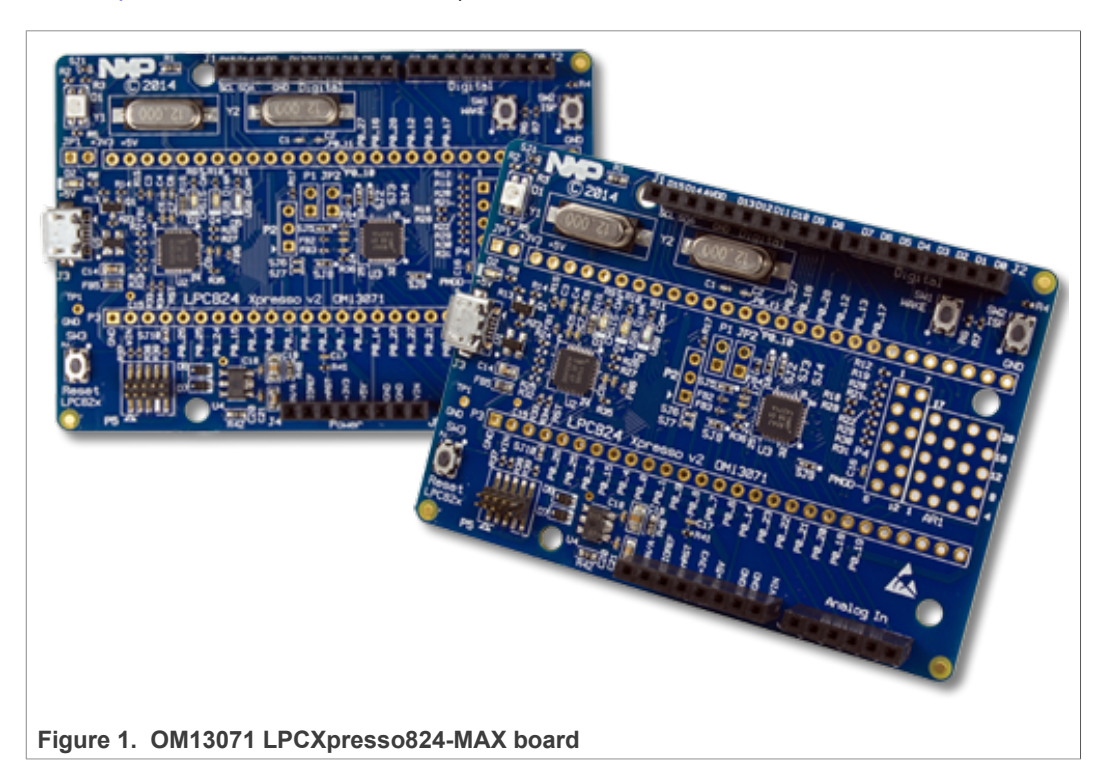

The board must be connected to NFC controller board using the following instructions:

<span id="page-3-2"></span>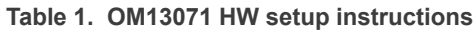

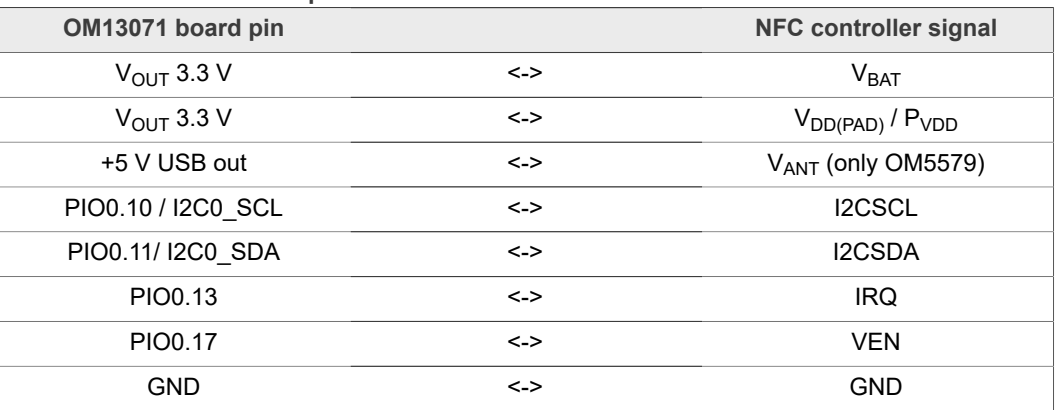

This matches Arduino version of OM5577 (<http://www.nxp.com/demoboard/OM5577>) and OM5579 [\(http://www.nxp.com/demoboard/OM5579\)](http://www.nxp.com/demoboard/OM5579) demo kits. Those kits can then be plugged on OM13071 board to run the example.

### **2.2 LPC11Uxx**

<span id="page-4-0"></span>To set up the project, we use OM13074 LPCXpresso board for LPC11U37H ([http://](http://www.nxp.com/demoboard/OM13074) [www.nxp.com/demoboard/OM13074\)](http://www.nxp.com/demoboard/OM13074).

<span id="page-4-2"></span>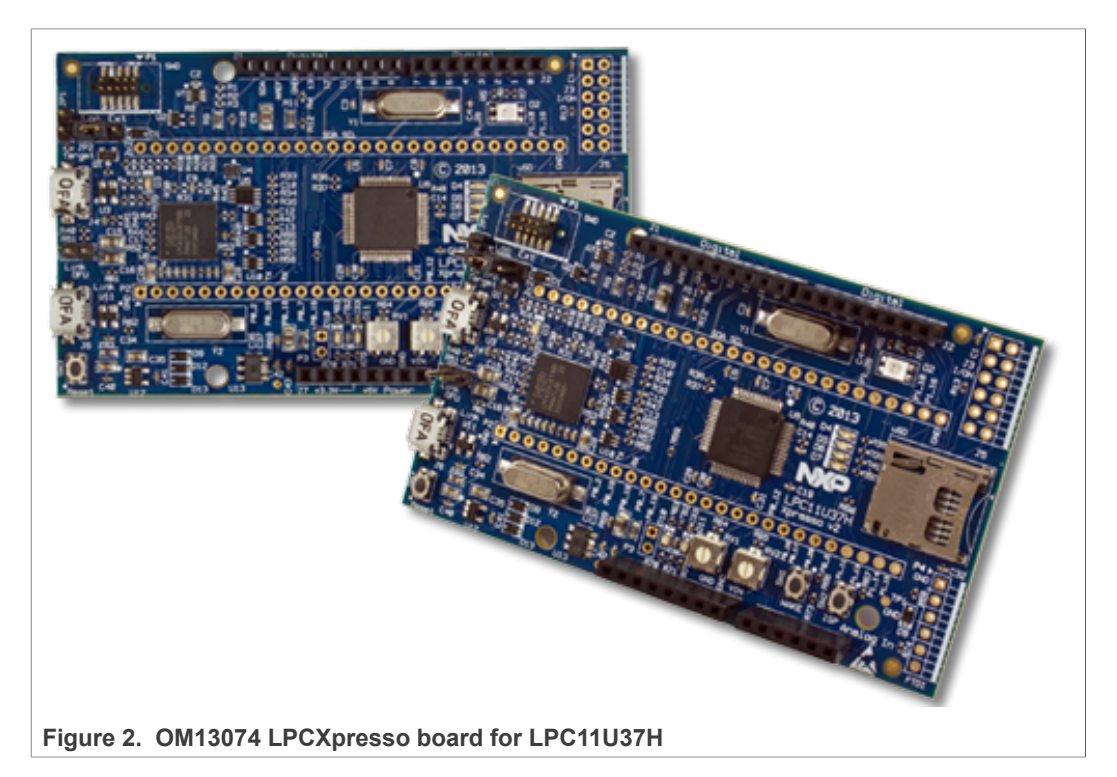

The board must be connected to NFC controller board using the following instructions:

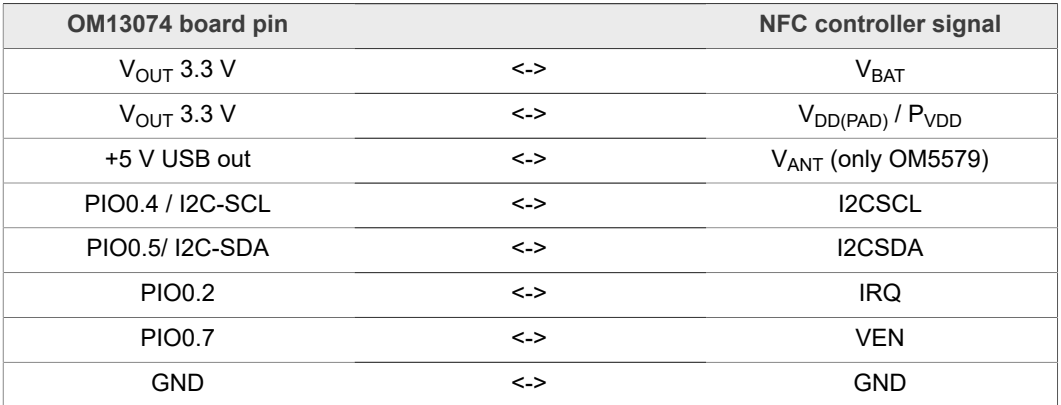

<span id="page-4-1"></span>**Table 2. OM13074 HW setup instructions**

This matches Arduino version of OM5577 (<http://www.nxp.com/demoboard/OM5577>) and OM5579 [\(http://www.nxp.com/demoboard/OM5579\)](http://www.nxp.com/demoboard/OM5579) demo kits. Those kits can then be plugged on OM13074 board to run the example.

### **2.3 LPC11U6x**

<span id="page-5-0"></span>To set up the project, we use OM13058 LPCXpresso board for LPC11U68 ([http://](http://www.nxp.com/demoboard/OM13058) [www.nxp.com/demoboard/OM13058\)](http://www.nxp.com/demoboard/OM13058).

<span id="page-5-2"></span>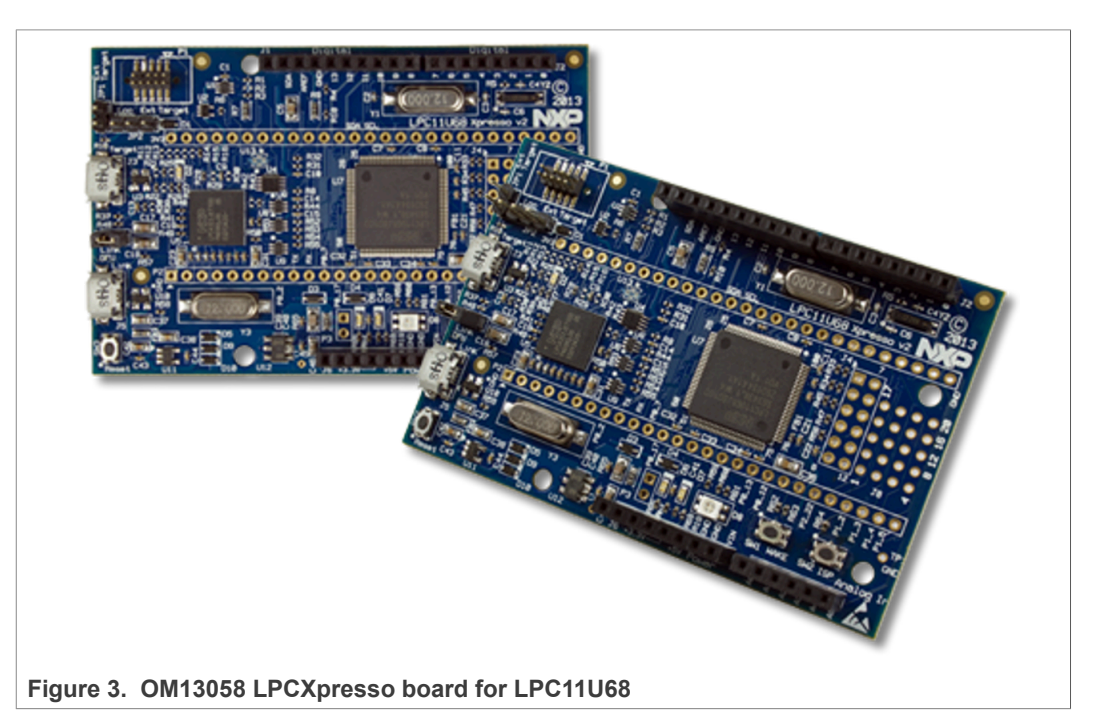

The board must be connected to NFC controller board using the following instructions:

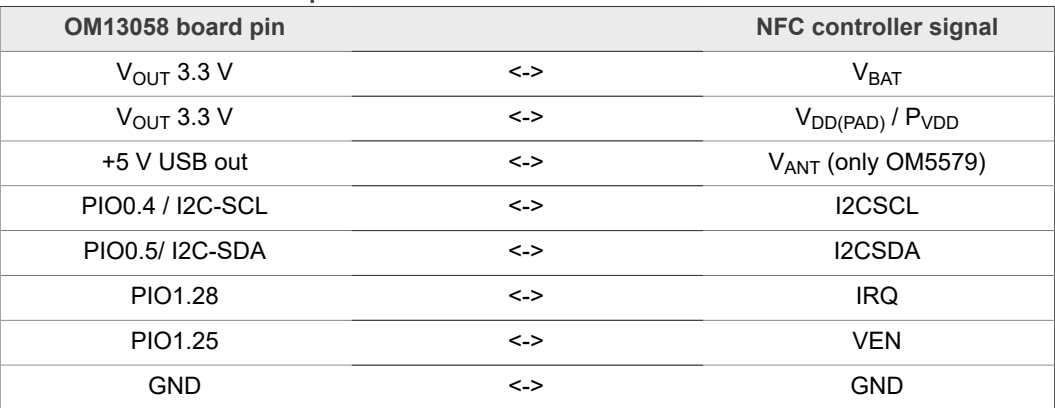

<span id="page-5-1"></span>**Table 3. OM13058 HW setup instructions**

This matches Arduino version of OM5577 (<http://www.nxp.com/demoboard/OM5577>) and OM5579 [\(http://www.nxp.com/demoboard/OM5579\)](http://www.nxp.com/demoboard/OM5579) demo kits. Those kits can then be plugged on OM13058 board to run the example.

### **2.4 LPC55xx**

<span id="page-6-2"></span>To set up the project, we use LPCXpresso55S69 development board [\(http://](http://www.nxp.com/demoboard/LPC55S69-EVK) [www.nxp.com/demoboard/LPC55S69-EVK](http://www.nxp.com/demoboard/LPC55S69-EVK)).

<span id="page-6-1"></span>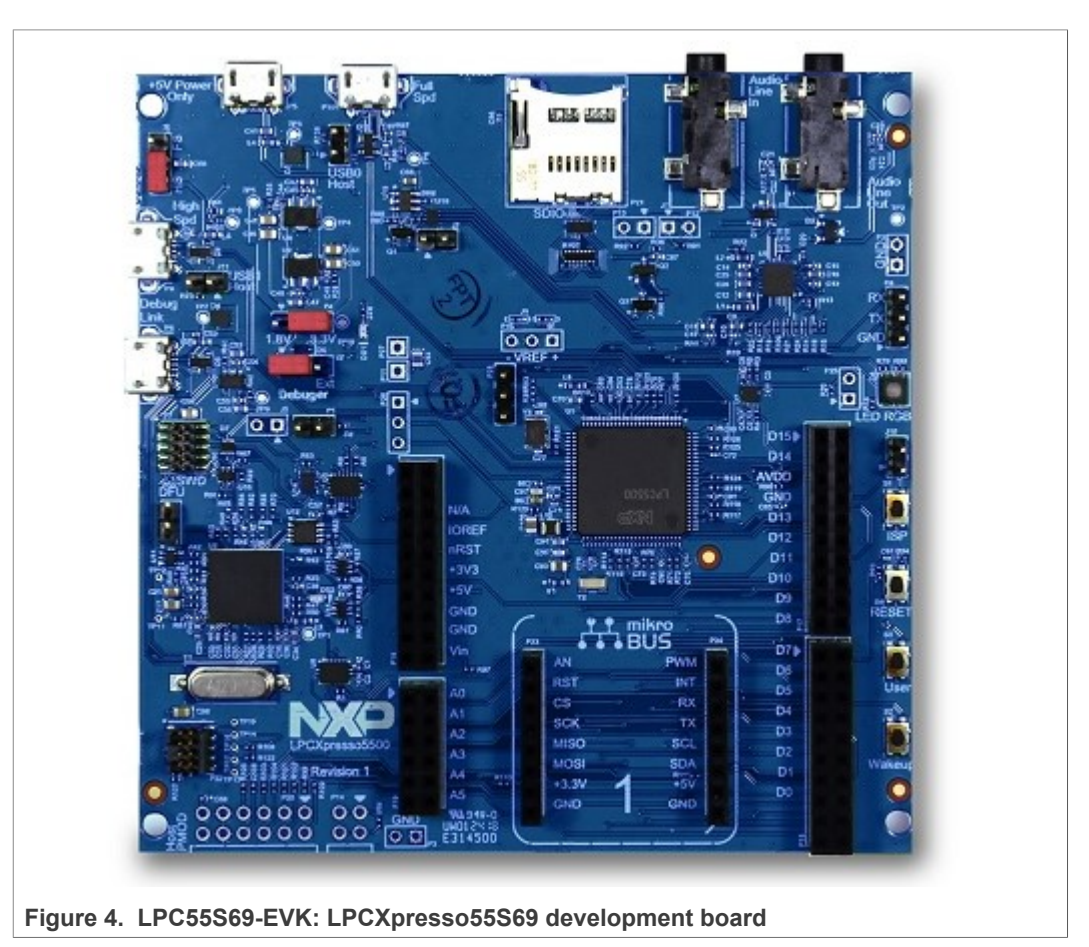

The board must be connected to NFC controller board using the following instructions:

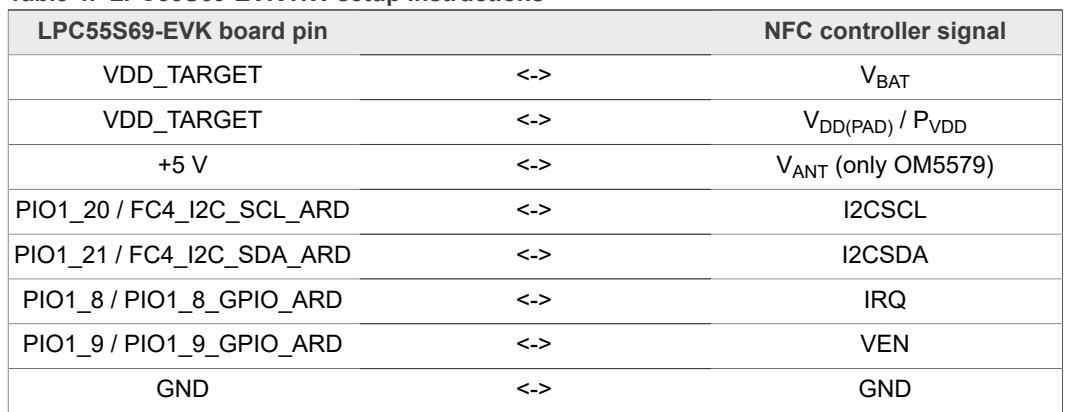

<span id="page-6-0"></span>**Table 4. LPC55S69-EVK HW setup instructions**

This matches Arduino version of OM5577 (<http://www.nxp.com/demoboard/OM5577>) and OM5579 [\(http://www.nxp.com/demoboard/OM5579\)](http://www.nxp.com/demoboard/OM5579) demo kits. Those kits can then be plugged on OM13058 board to run the example.

Alternatively, LPC55S69-EVK featuring mikroBUS header, the NFC click module from MIKROELECTRONIKA [\(https://www.mikroe.com/nfc-click\)](https://www.mikroe.com/nfc-click) can be used. The GPIO mapping is then slightly different than described above:

- **•** VEN signal is not mapped to a GPIO of the MCU, thus NFC Controller reset is not managed by software
- **•** IRQ signal is mapped to PIO1\_18 (WAKE/GPIO) instead of PIO1\_8

By defining "NFC\_CLICK\_MODULE" in the project properties (see [Figure 17\)](#page-18-0), the pin assignment is mapped to fit to this definition.

### **2.5 K64**

<span id="page-8-2"></span>To set up the project, we use FRDM-K64F: Freedom Development Platform for Kinetis K64, K63, and K24 MCUs (<http://www.nxp.com/demoboard/FRDM-K64F>).

<span id="page-8-1"></span>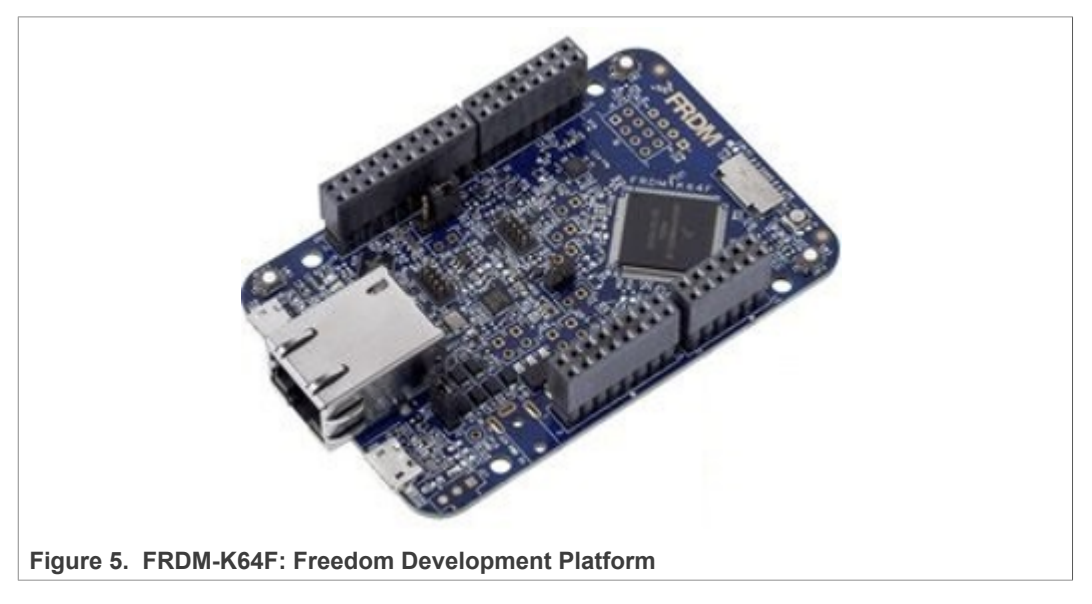

The board must be connected to NFC controller board using the following instructions:

| FRDM-K64F pin                 |                               | <b>NFC controller signal</b>   |
|-------------------------------|-------------------------------|--------------------------------|
| P <sub>3</sub> V <sub>3</sub> | $\lt$ ->                      | V <sub>BAT</sub>               |
| P3V3                          | $\left\langle -\right\rangle$ | $V_{DD(PAD)}$ / $P_{VDD}$      |
| P5V USB                       | $\left\langle -\right\rangle$ | V <sub>ANT</sub> (only OM5579) |
| PTE24 / I2C-SCL               | $\left\langle -\right\rangle$ | <b>I2CSCL</b>                  |
| PTE25 / I2C-SDA               | <->                           | I2CSDA                         |
| PTA <sub>0</sub>              | $\left\langle -\right\rangle$ | <b>IRQ</b>                     |
| PTC <sub>3</sub>              | $\left\langle -\right\rangle$ | <b>VEN</b>                     |
| <b>GND</b>                    | $\left\langle -\right\rangle$ | <b>GND</b>                     |

<span id="page-8-0"></span>**Table 5. FRDM-K64F HW setup instructions**

This matches Arduino version of OM5577 (<http://www.nxp.com/demoboard/OM5577>) and OM5579 [\(http://www.nxp.com/demoboard/OM5579\)](http://www.nxp.com/demoboard/OM5579) demo kits. Those kits can then be plugged on OM13071 board to run the example.

### **2.6 i.MX RT1060**

<span id="page-9-2"></span>To set up the project, we use i.MX RT1060 evaluation kit [\(http://www.nxp.com/](http://www.nxp.com/demoboard/MIMXRT1060-EVK) [demoboard/MIMXRT1060-EVK](http://www.nxp.com/demoboard/MIMXRT1060-EVK)).

<span id="page-9-1"></span>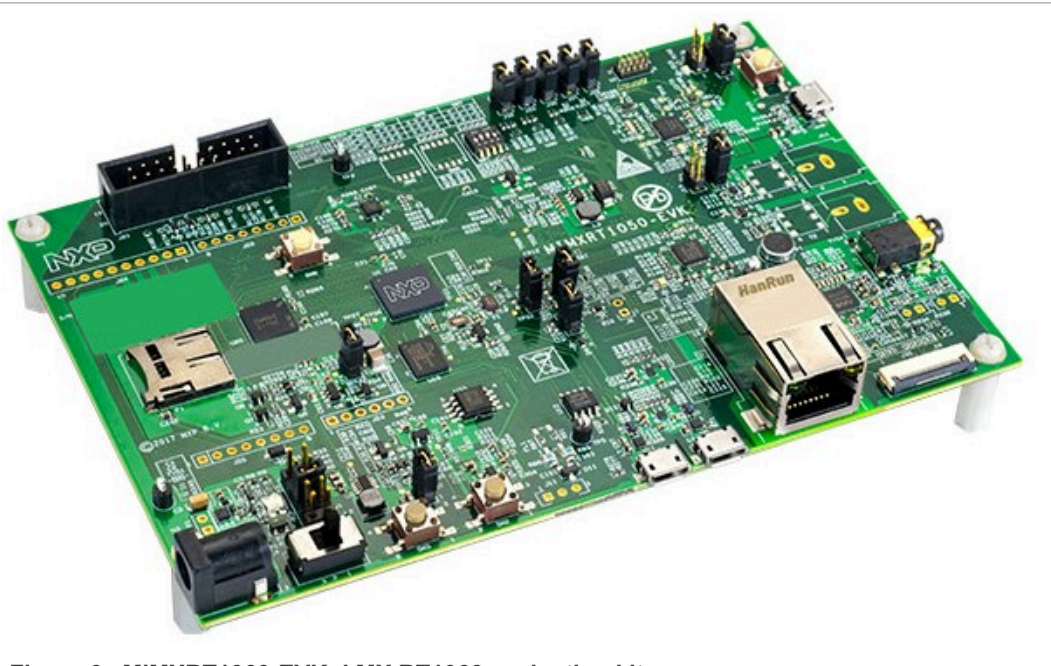

**Figure 6. MIMXRT1060-EVK: i.MX RT1060 evaluation kit**

The board must be connected to NFC controller board using the following instructions:

<span id="page-9-0"></span>**Table 6. iMXRT1060 EVK HW setup instructions**

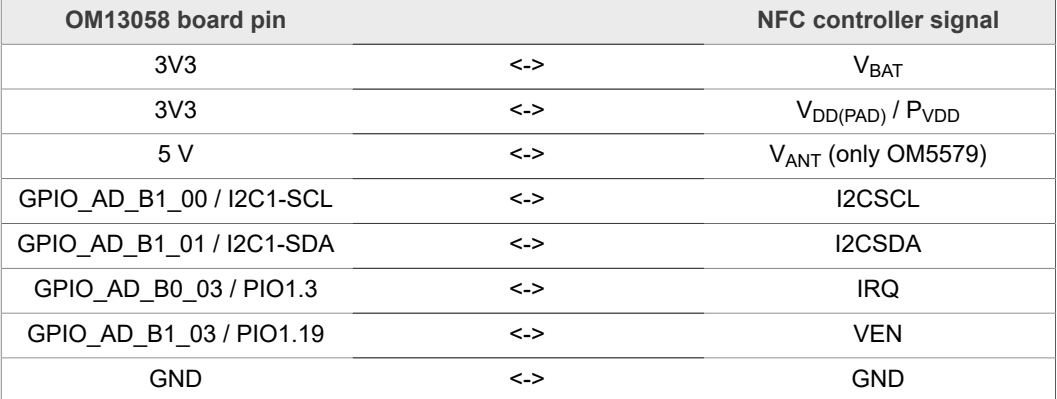

This matches Arduino version of OM5577 (<http://www.nxp.com/demoboard/OM5577>) and OM5579 [\(http://www.nxp.com/demoboard/OM5579\)](http://www.nxp.com/demoboard/OM5579) demo kits. Those kits can then be plugged on MIXMRT1060-EVK board to run the example.

## <span id="page-10-2"></span>**3 SW setup**

[MCUXpresso IDE](http://www.nxp.com/products/software-and-tools/run-time-software/mcuxpresso-software-and-tools/mcuxpresso-integrated-development-environment-ide:MCUXpresso-IDE) can be downloaded from <https://mcuxpresso.nxp.com/>.

For K64 project setup, first make sure K64 [MCUXpresso SDK](http://www.nxp.com/products/software-and-tools/run-time-software/mcuxpresso-software-and-tools/mcuxpresso-software-development-kit-sdk:MCUXpresso-SDK?tid=vanMCUXPRESSO/SDK) 2.2 is installed in MCUXpresso (see [https://mcuxpresso.nxp.com/en/builder\)](https://mcuxpresso.nxp.com/en/builder).

**•** Create an empty workplace in MCUXpresso IDE:

<span id="page-10-0"></span>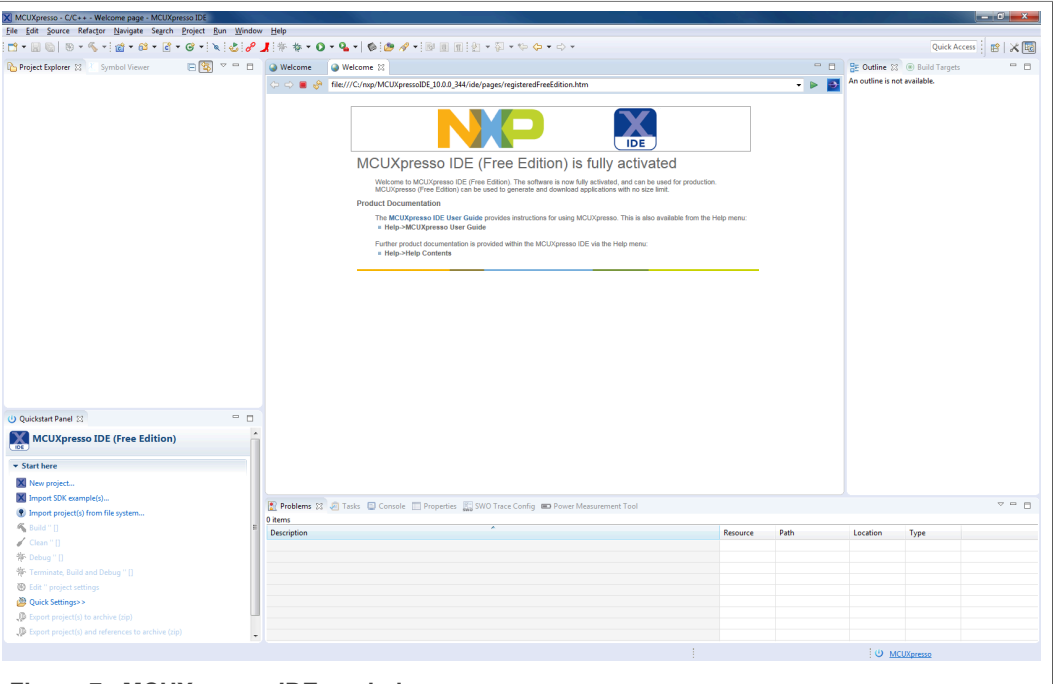

**Figure 7. MCUXpresso IDE workplace**

• Import the targeted project from the NXP-NCI\_MCUXpressoExample zip file (retrieved from [https://www.nxp.com/doc/SW4325\)](https://www.nxp.com/doc/SW4325):

<span id="page-10-1"></span>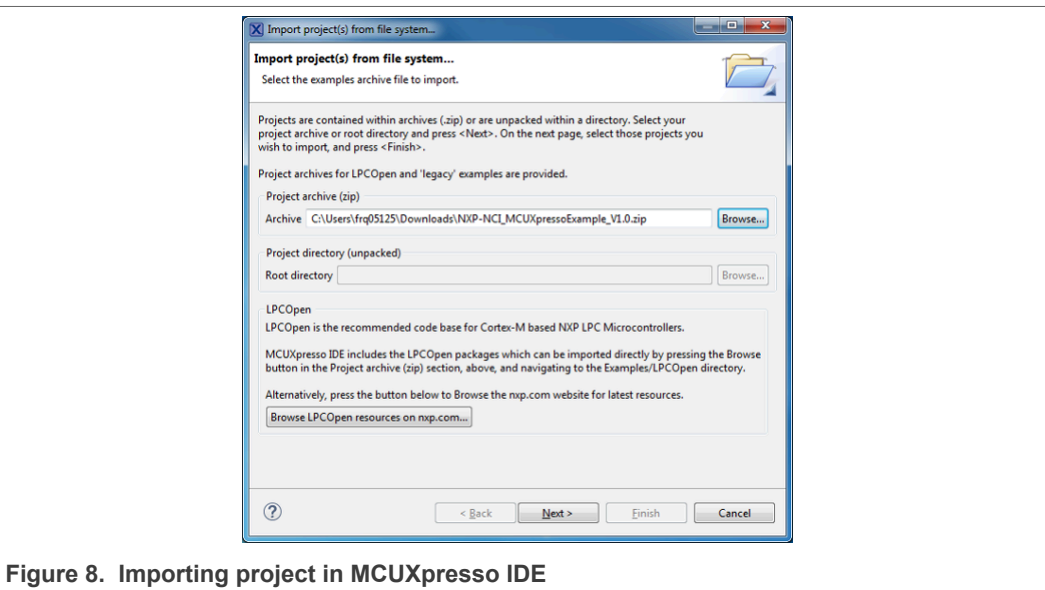

**•** Click on the "dark blue bug" icon to build the project, flash the binary into the MCU memory and start debugging:

<span id="page-11-0"></span>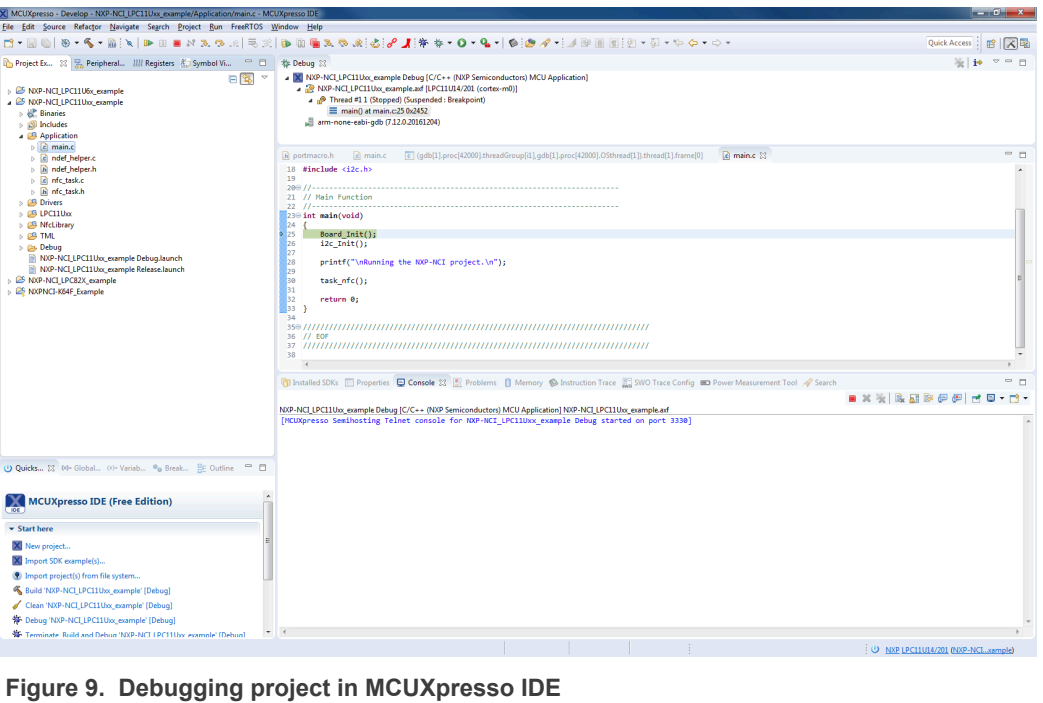

**•** Start the execution (clicking on « Resume » button or pressing 'f8'). This launches the discovery and following message is displayed in the « console » window of MCUXpresso:

<span id="page-11-1"></span>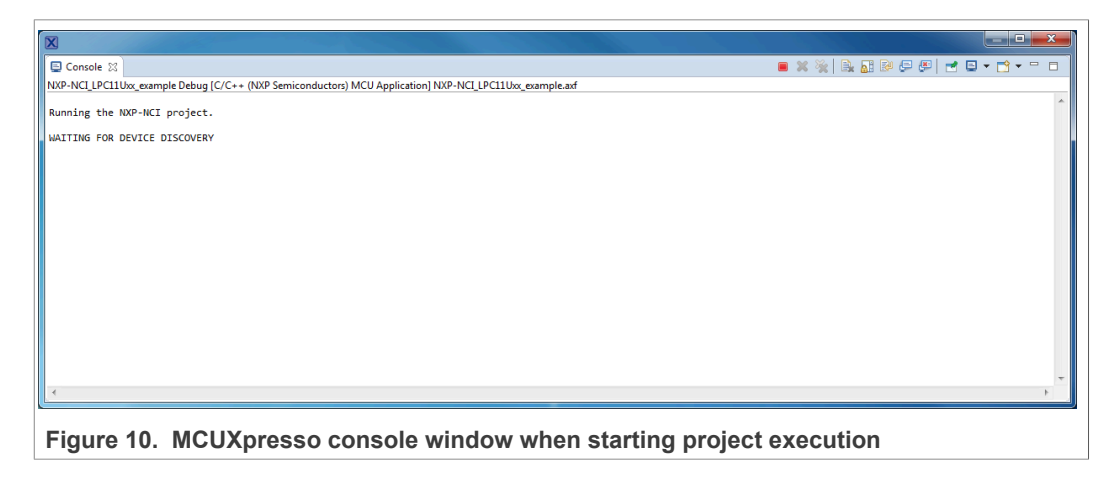

### <span id="page-12-2"></span>**4 Demonstration**

### **4.1 R/W mode**

<span id="page-12-3"></span>Bringing an NFC Forum Tag containing NDEF content leads to a message display in the « console » window (in below example a Type 2 tag containing Text type NDEF message "NXP Semiconductors"):

<span id="page-12-0"></span>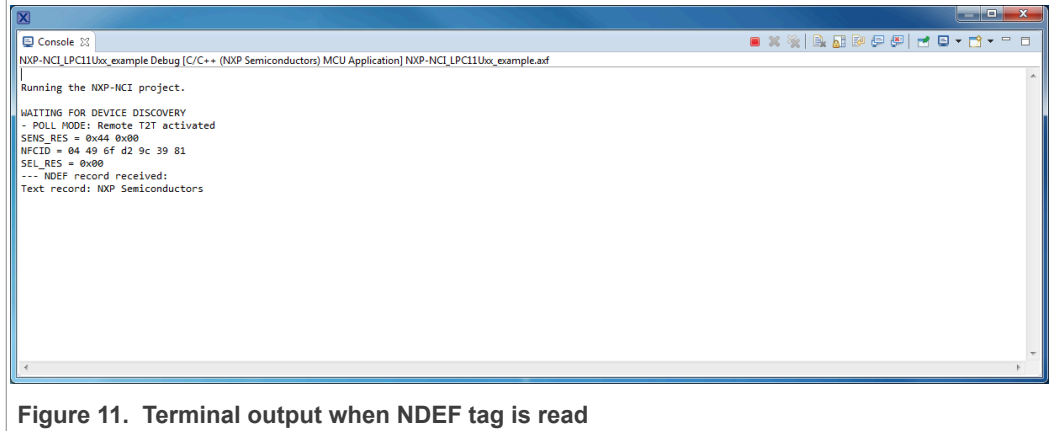

In case of several tags, the related information will be displayed one after the other in such way:

<span id="page-12-1"></span>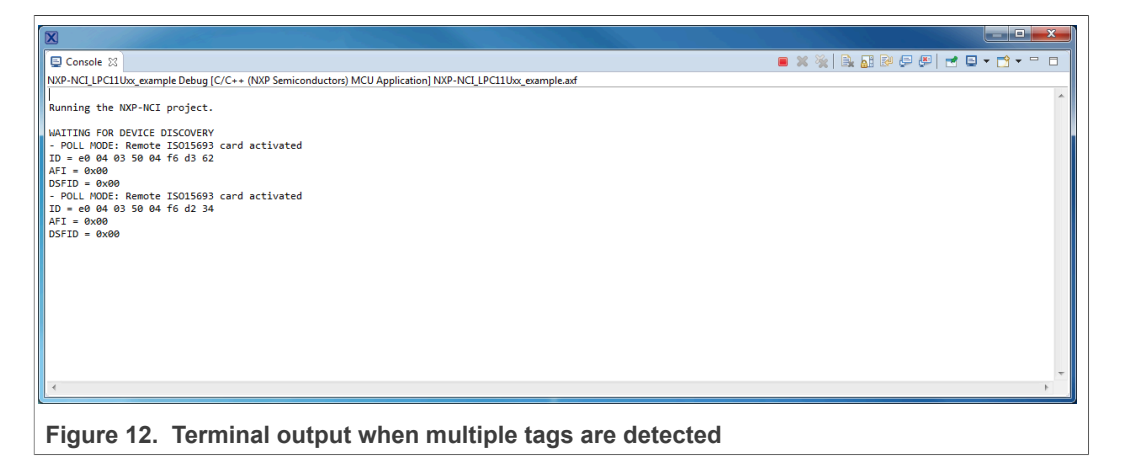

### **4.2 P2P mode**

<span id="page-13-2"></span>Bringing an NFC Android phone and « beaming » a URL (select the URL inside the phone web browser, tap the phone to the antenna then click of the screen when invited for it by the Android « Beam » service) gives such result:

<span id="page-13-0"></span>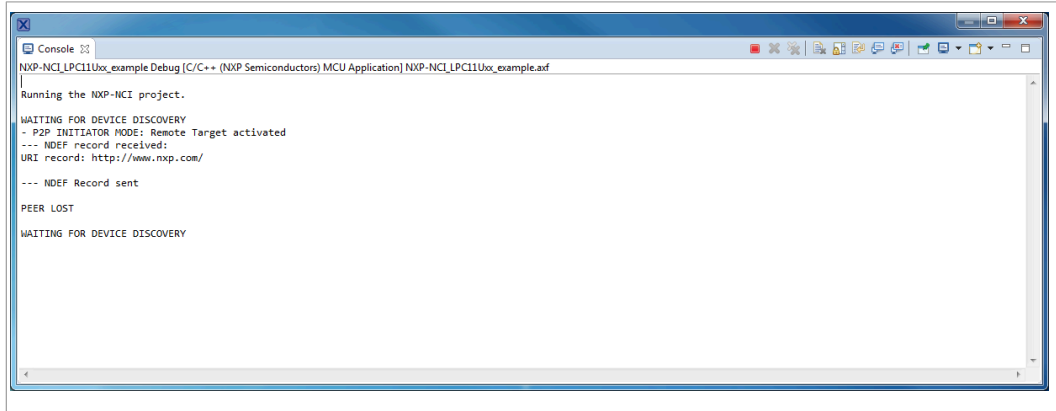

**Figure 13. Terminal output example when exchanging data with Android NFC phone**

Simultaneously, the phone displays the received NDEF record from the NXP-NCI example project (NDEF Text type « Test » message):

<span id="page-13-1"></span>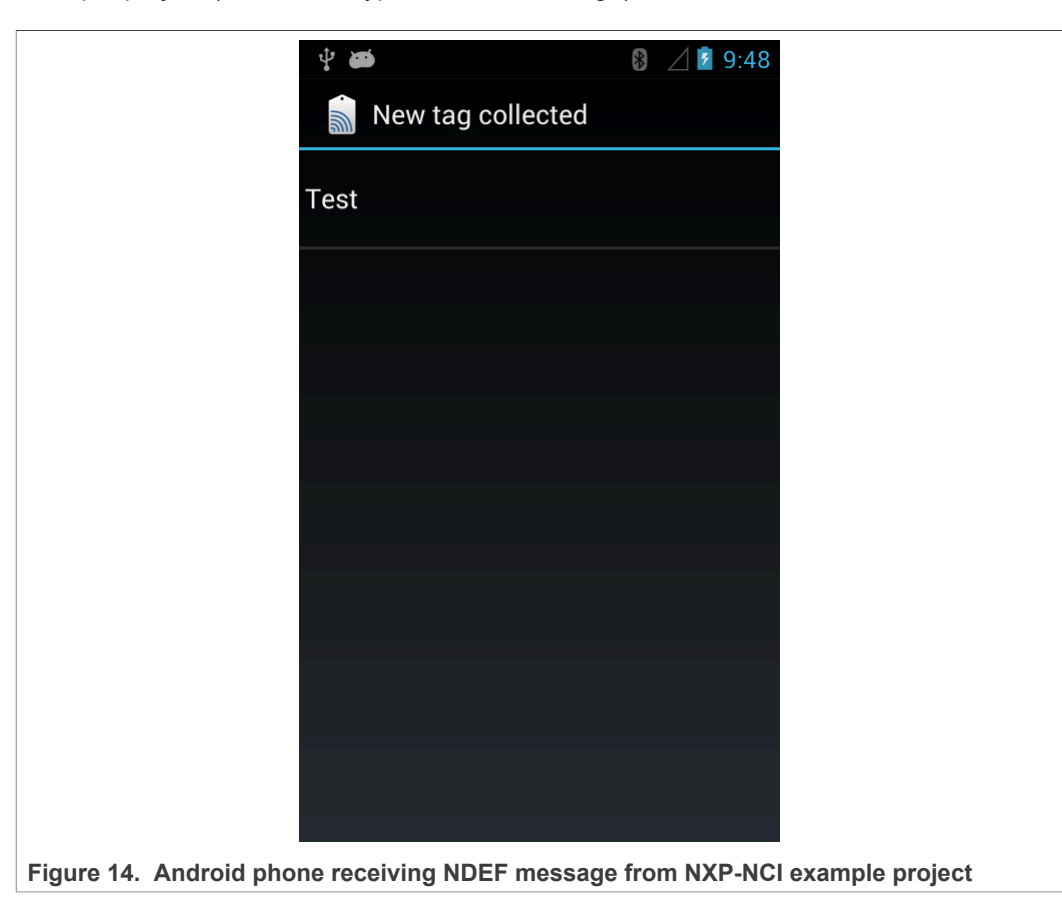

### **4.3 Card emulation mode**

<span id="page-14-1"></span>Bringing an NFC reader gives such result:

<span id="page-14-0"></span>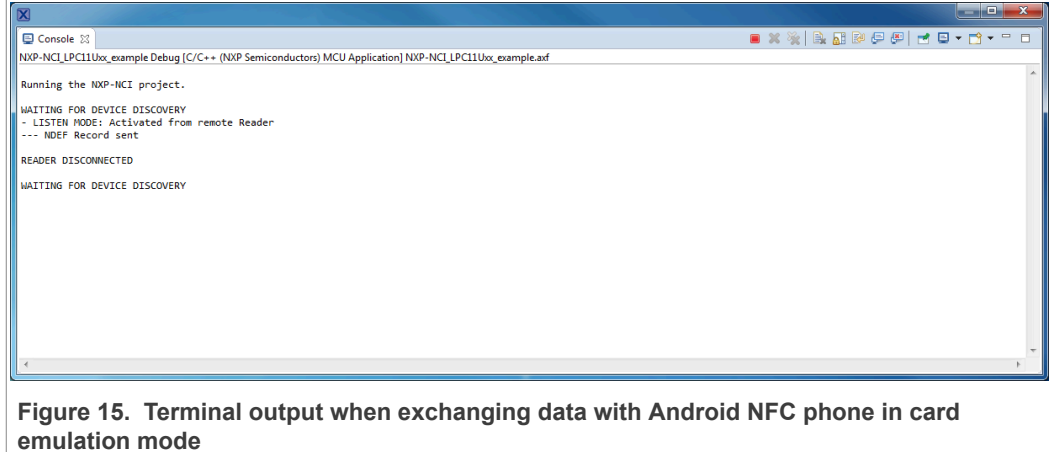

*Note: To perform such scenario, an NFC Android phone can be used but then P2P and R/W modes must be disabled inside the NXP-NCI example project (see [Section 6.3](#page-17-0) for detailed procedure) since otherwise the P2P communication is favored or the NFC Android phone may be discovered as a card (if it supports this mode).*

# <span id="page-15-1"></span>**5 SW description**

# <span id="page-15-0"></span>Application **NFC library NDEF library NXP-NCI TMI** (Transport Mapping Layer) I2C driver **GPIO** driver **Figure 16. Example SW architecture overview**

### <span id="page-15-2"></span>**5.1 Architecture overview**

The Application consists in an NFC task using NFC library API to register for NDEF functionalities and manage NXP-NCI processing.

{NXP-NCI} module offers high-level NFC API:

- **•** Connection and configuration of the NFC controller
- **•** Start of the NFC discovery
- **•** Wait for NFC discovery
- **•** Process the NFC discovery
- **•** Offer raw access to remote tag or reader discovered

{NDEF library} module is composed of independent submodule:

- **•** {RW\_NDEF} implements NDEF extraction from NFC Forum tags (all 5 NFC Forum defined tag types) and NDEF write to NFC Forum Type 2, Type 4 and Type 5 tags
- **•** {P2P\_NDEF} implements NDEF data exchange with P2P device (over NFC Forum LLCP and SNEP protocols)
- {T4T\_NDEF\_emu} implements NDEF message exposure through card emulation (NFC Forum Type 4 Tag protocol)

{TML} module brings HW abstraction to NFC library (abstract how the connection to NFC controller IC is managed).

### **5.2 Stack size**

<span id="page-16-1"></span>Below is insight about the stack size, compiled on an Arm Cortex-M0 or M4 (no large difference observed) in « Release » configuration mode:

<span id="page-16-0"></span>**Table 7. Stack size from Arm Cortex M0/M4**

| <b>Module</b>       | Approx. Size (in bytes) |  |
|---------------------|-------------------------|--|
| <b>NDEF library</b> | 6100                    |  |
| RW NDEF             | 200                     |  |
| RW_NDEF_T1T         | 400                     |  |
| RW_NDEF_T2T         | 560                     |  |
| RW NDEF T3T         | 340                     |  |
| RW NDEF T4T         | 1220                    |  |
| RW NDEF MIFARE      | 920                     |  |
| P2P NDEF            | 1340                    |  |
| T4T NDEF emu        | 480                     |  |
| <b>NXP-NCI</b>      | 4700                    |  |
| <b>TML</b>          | 200                     |  |

The NFC library (NDEF library + NXP-NCI) is about 10 kB in its full configuration (RW, P2P and Card Emulation) but could be substantially reduced according to the targeted use case (for instance for T2T RW only support, size would be about 2 kB).

### **5.3 Porting recommendation for other MCUs**

<span id="page-16-2"></span>The present code example can be easily ported to any other target providing I2C-bus master and GPIO capabilities (I2C master may even be implemented in SW via GPIO control in case of no HW support is provided by the target).

The only modules requiring adaptations are the TML components (relates to how the target provides this support), others modules being platform agnostics.

### <span id="page-17-5"></span>**6 Example customization**

### **6.1 I2C address/speed**

<span id="page-17-6"></span>NFC Controller I2C address is by default set to 0x28 (matching OM5577 and OM5579 HW configuration. It can be changed in the file:

**•** *Drivers/inc/driver\_config.h* for the LPC-related projects

```
Table 8. I2C address setting for the LPC-related projects
```
**#define** NXPNCI\_I2C\_ADDR 0x28U

**•** *board/board.h* for the LPC55xx, K64 and i.MX RT projects

<span id="page-17-2"></span>**Table 9. I2C address setting for the other projects**

```
#define BOARD_NXPNCI_I2C_ADDR 0x28U
```
### **6.2 PIOs assignment**

In case a different connection is used than the one described in [Section 2](#page-3-0), definition in the following file must reflect PIOs assignment:

**•** *Drivers/inc/driver\_config.h* for the LPC-related projects

<span id="page-17-3"></span>**Table 10. PIOs assignment for the LPC-related projects**

```
#define PORT_IRQ PORT0
#define PORT_VEN PORT0
#define PIN_IRQ 13 // P0.13
#define PIN_VEN 17 // P0.17
```
**•** *board/board.h* for the LPC55xx, K64 and i.MX RT projects

<span id="page-17-4"></span>**Table 11. PIOs assignment for the other projects**

```
#define BOARD_NXPNCI_IRQ_PORTIRQn PORTC_IRQn
#define BOARD_NXPNCI_IRQ_GPIO (GPIOC)
#define BOARD_NXPNCI_IRQ_PORT (PORTC)
#define BOARD_NXPNCI_IRQ_PIN (12U)
#define BOARD_NXPNCI_VEN_GPIO (GPIOC)
#define BOARD_NXPNCI_VEN_PORT (PORTC)
#define BOARD_NXPNCI_VEN_PIN (3U)
```
### <span id="page-17-0"></span>**6.3 NFC modes compile flags**

Three compile flags exist in this SW example allowing to separately disable modes:

- **•** RW\_SUPPORT
- **•** P2P\_SUPPORT
- **•** CARDEMU\_SUPPORT

There are defined by default (all 3 modes supported). To disable a mode, just remove the related definition in the project properties:

<span id="page-18-0"></span>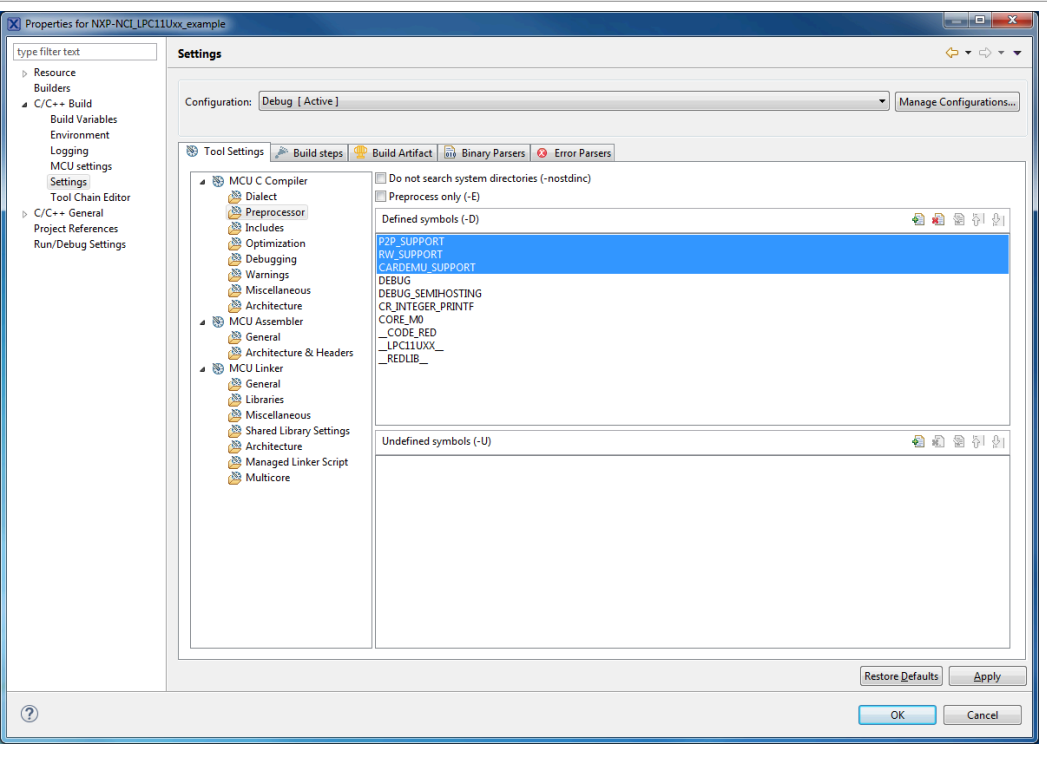

<span id="page-18-2"></span>**Figure 17. MCUXpresso project properties**

### **6.4 Discovery configuration**

The discovery loop can be configured by setting DiscoveryTechnologies variable defined in *nfc\_task.c* file.

By default, all technologies (required for the aimed demonstration) are enabled: Passive NFCA, NFCB and NFCF as well as Active NFCA and NFCF, in both POLL and LISTEN modes.

Simply adapt the discovery loop by commenting out the related technology you want to remove.

<span id="page-18-1"></span>**Table 12. Discovery configuration variable**

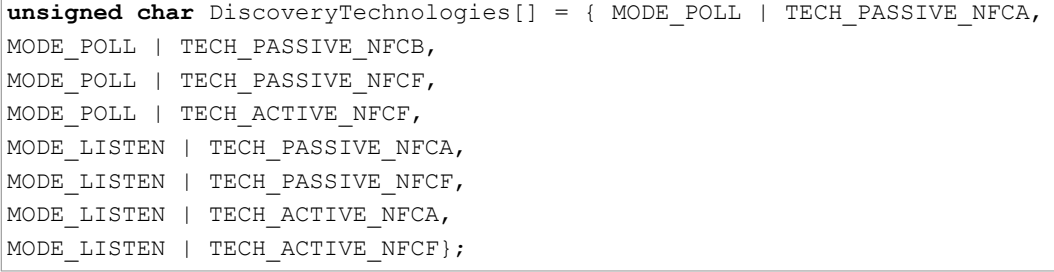

### **6.5 Settings configuration**

<span id="page-18-3"></span>Dedicated settings can be applied to the NXP-NCI NFC Controller. Those are configured thanks to *NfcLibrary/inc/Nfc\_settings.h* file.

### **Table 13. NFC settings configuration**

```
/* Following definitions specify settings applied when NxpNci_ConfigureSettings() API is
* called from the application
*/
#define NXP_CORE_CONF 1
#define NXP_CORE_CONF_EXTN 1
#define NXP_CORE_STANDBY 1
#define NXP_CLK_CONF 1 // 1=Xtal, 2=PLL
#define NXP_TVDD_CONF 2 // 1=CFG1, 2=CFG2
#define NXP_RF_CONF 1
```
### **Table 14. NXP\_CORE\_CONF setting definition**

```
#if NXP_CORE_CONF
/* NCI standard dedicated settings
* Refer to NFC Forum NCI standard for more details
*/
uint8 t NxpNci CORE CONF[]={0x20, 0x02, 0x07, 0x01, /* CORE SET CONFIG CMD */
0x00, 0x02, 0x00, 0x01 /* TOTAL DURATION */
};
#endif
```
### **Table 15. NXP\_CORE\_CONF\_EXTN setting definition**

```
#if NXP_CORE_CONF_EXTN
/* NXP-NCI extension dedicated setting
* Refer to NFC controller User Manual for more details
*/
uint8 t NxpNci CORE CONF_EXTN[]={0x20, 0x02, 0x0D, 0x03, /* CORE_SET_CONFIG_CMD */
0xA0, 0x40, 0x01, 0x00, /* TAG DETECTOR CFG */
0xA0, 0x41, 0x01, 0x04, /* TAG DETECTOR THRESHOLD CFG */0xA0, 0x43, 0x01, 0x00 /* TAG DETECTOR FALLBACK CNT CFG*/
};
#endif
```
### **Table 16. NXP\_CORE\_STANDBY setting definition**

```
#if NXP_CORE_STANDBY
/* NXP-NCI standby enable setting
* Refer to NFC controller User Manual for more details
*/
uint8 t NxpNci CORE STANDBY[]={0x2F, 0x00, 0x01, 0x01}; /* last byte indicates enable/disable */
#endif
```
### <span id="page-20-0"></span>**Table 17. NXP\_CLK\_CONF setting definition**

```
#if NXP_CLK_CONF
/* NXP-NCI CLOCK configuration
* Refer to NFC controller Hardware Design Guide document for more details
*/
\# \text{if} (NXP CLK CONF == 1)
/* Xtal configuration */
uint8_t NxpNci_CLK_CONF[]={0x20, 0x02, 0x05, 0x01, /* CORE_SET_CONFIG_CMD */
0xA0, 0x03, 0x01, 0x08 /* CLOCK SEL CFG */
};
#else
/* PLL configuration */
uint8 t NxpNci CLK CONF[]={0x20, 0x02, 0x09, 0x02, /* CORE SET CONFIG CMD */
0xA0, 0x03, 0x01, 0x11, /* CLOCK SEL CFG */
0xA0, 0x04, 0x01, 0x01 /* CLOCK TO CFG */
};
#endif
#endif
```
### **Table 18. NXP\_TVDD\_CONF setting definition**

```
#if NXP_TVDD_CONF
/* NXP-NCI TVDD configuration
* Refer to NFC controller Hardware Design Guide document for more details
*/
/* RF configuration related to 1st generation of NXP-NCI controller (e.g PN7120) */
uint8 t NxpNci TVDD CONF 1stGen[]={0x20, 0x02, 0x05, 0x01, 0xA0, 0x13, 0x01, 0x00};
/* RF configuration related to 2nd generation of NXP-NCI controller (e.g PN7150) */
\sharp \textbf{if}(\text{NXP TVDD CONF} == 1)/* CFG1: Vbat is used to generate the VDD(TX) through TXLDO */
uint8 t NxpNci TVDD CONF 2ndGen[]={0x20, 0x02, 0x07, 0x01, 0xA0, 0x0E, 0x03, 0x02, 0x09, 0x00};
#else
/* CFG2: external 5V is used to generate the VDD(TX) through TXLDO */
uint8 t NxpNci TVDD CONF 2ndGen[]={0x20, 0x02, 0x07, 0x01, 0xA0, 0x0E, 0x03, 0x06, 0x64, 0x00};
#endif
#endif
```
### <span id="page-21-0"></span>**Table 19. NXP\_RF\_CONF settings definition**

```
#if NXP_RF_CONF
/* NXP-NCI RF configuration
* Refer to NFC controller Antenna Design and Tuning Guidelines document for more details
*/
/* RF configuration related to 1st generation of NXP-NCI controller (e.g PN7120) */
uint8 t NxpNci RF CONF 1stGen[]=\{0x20, 0x02, 0x38, 0x07,0xA0, 0x0D, 0x06, 0x06, 0x42, 0x01, 0x00, 0xF1, 0xFF,
0xA0, 0x0D, 0x06, 0x06, 0x44, 0xA3, 0x90, 0x03, 0x00,
0xA0, 0x0D, 0x06, 0x34, 0x2D, 0xDC, 0x50, 0x0C, 0x00,
0xA0, 0x0D, 0x04, 0x06, 0x03, 0x00, 0x70,
0xA0, 0x0D, 0x03, 0x06, 0x16, 0x00,
0xA0, 0x0D, 0x03, 0x06, 0x15, 0x00,
0xA0, 0x0D, 0x06, 0x32, 0x4A, 0x53, 0x07, 0x01, 0x1B
};
/* RF configuration related to 2nd generation of NXP-NCI controller (e.g PN7150) */
/* Following configuration relates to performance optimization of OM5579 demo kit */
uint8 t NxpNci RF CONF 2ndGen[]={0x20, 0x02, 0x94, 0x11,
0xA0, 0x0D, 0x06, 0x04, 0x35, 0x90, 0x01, 0xF4, 0x01,
0xA0, 0x0D, 0x06, 0x06, 0x30, 0xB0, 0x01, 0x10, 0x00,
0xA0, 0x0D, 0x06, 0x06, 0x42, 0x02, 0x00, 0xFF, 0xFF,
0xA0, 0x0D, 0x06, 0x20, 0x42, 0x88, 0x00, 0xFF, 0xFF,
0xA0, 0x0D, 0x04, 0x22, 0x44, 0x22, 0x00,
0xA0, 0x0D, 0x06, 0x22, 0x2D, 0x50, 0x34, 0x0C, 0x00,
0xA0, 0x0D, 0x06, 0x32, 0x42, 0xF8, 0x00, 0xFF, 0xFF,
0xA0, 0x0D, 0x06, 0x34, 0x2D, 0x24, 0x37, 0x0C, 0x00,
0xA0, 0x0D, 0x06, 0x34, 0x33, 0x80, 0x86, 0x00, 0x70,
0xA0, 0x0D, 0x04, 0x34, 0x44, 0x22, 0x00,
0xA0, 0x0D, 0x06, 0x42, 0x2D, 0x15, 0x45, 0x0D, 0x00,
0xA0, 0x0D, 0x04, 0x46, 0x44, 0x22, 0x00,
0xA0, 0x0D, 0x06, 0x46, 0x2D, 0x05, 0x59, 0x0E, 0x00,
0xA0, 0x0D, 0x06, 0x44, 0x42, 0x88, 0x00, 0xFF, 0xFF,
0xA0, 0x0D, 0x06, 0x56, 0x2D, 0x05, 0x9F, 0x0C, 0x00,
0xA0, 0x0D, 0x06, 0x54, 0x42, 0x88, 0x00, 0xFF, 0xFF,
0xA0, 0x0D, 0x06, 0x0A, 0x33, 0x80, 0x86, 0x00, 0x70
};
#endif
```
### **6.6 Reader/Writer mode raw access to tag**

<span id="page-21-1"></span>Demonstration of accessing in raw mode (non-NDEF) discovered card is present in the demo application. Enabling it is done defining RW\_RAW\_EXCHANGE compile flag in *nfc\_task.c* file (just uncomment present definition), before building the project.

Pay attention that when enabling the RW\_RAW\_EXCHANGE option of the application there is no more any NDEF operation (neither read nor write). Instead, the scenario implemented in the following functions located in *nfc\_task.c* file is executed per the discovered card type:

- ISO14443-3A: PCD ISO14443 3A scenario() read then write and read back memory block #5
- **•** ISO14443-4: PCD\_ISO14443\_4\_scenario() send "Select PPSE" ISO7816 C-APDU and displays result according to the card answer
- ISO15693: PCD ISO15693 scenario() read then write and read back memory block #8

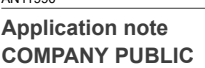

• MIFARE Classic: PCD\_MIFARE\_scenario() authenticates, reads then writes and reads back memory block #4

### **6.7 Card Emulation raw mode**

<span id="page-22-3"></span>Demonstration of raw exchanges (non-NDEF) in ISO14443-4 card emulation mode is present in the demo application. Enabling it is done defining CARDEMU\_RAW\_EXCHANGE compile flag in *nfc\_task.c* file (just uncomment present definition), before building the project.

Pay attention that when enabling the CARDEMU\_RAW\_EXCHANGE option of the application there is no more any NDEF operation (NDEF record no more exposed to remote NFC reader). Instead, the scenario implemented in the function PICC\_ISO14443\_4\_scenario() located in *nfc\_task.c* file will be run, which consist in parsing incoming ISO7816 C-APDU and answering with "successful operation" R-APDU to any received C-APDU.

### <span id="page-22-1"></span>**6.8 NDEF write operation**

Demonstration the NDEF write operation is present in the demo application (but not enabled by default to prevent unintentional overwriting of tag content). Enabling it is done defining RW\_NDEF\_WRITING compile flag in *nfc\_task.c* file (just uncomment present definition), before building the project. Then the write operation will occur just after the NDEF read operation.

The NDEF message which is written is defined in NDEF\_MESSAGE variable (see [Section 6.9\)](#page-22-0).

Only Type 2 and Type 4 tags NDEF write operation is supported currently by the NFC library. For others tag types, write operation will simply not occur but no issue will be reported. Furthermore, the tag must be already NDEF formatted, the NFC library not implementing NDEF formatting functionality.

### **6.9 Shared NDEF message**

<span id="page-22-2"></span><span id="page-22-0"></span>NDEF message shared in P2P or Card Emulation mode (or even in RW mode while NDEF write operation is enabled, see [Section 6.8](#page-22-1)) can be changed. Simply modify value of NDEF\_MESSAGE variable, in file *nfc\_task.c*, following NFC Forum NDEF specification.

### **Table 20. Shared NDEF message definition**

```
const char NDEF MESSAGE[] = \{ 0xD1, // MB/ME/CF/1/IL/TNF \}0x01, // TYPE LENGTH
0x07, // PAYLOAD LENTGH
'T', // TYPE
0x02, // Status
'e', 'n', // Language
'T', 'e', 's', 't'
};
```
### **6.10 P2P timing optimization**

<span id="page-22-4"></span>The current example implementation allows sharing in both way NDEF message with a peer device (receiving and sending an NDEF message) in P2P mode over SNEP NFC Forum protocol.

The SNEP standard protocol being also implemented as native feature of Android, socalled "Beam" service, the NXP-NCI example shows NDEF message exchanges with NFC Android devices. Unfortunately, because of the "Beam" service implementation, the Android device cannot send any NDEF message after it has received one (until a new tap occurs).

<span id="page-23-0"></span>To work around this limitation, the NXP-NCI example defines a way to postone sending NDEF message after the peer discovery, to give the Android device user to "Beam" the expected content. This is implemented as NDEF\_PUSH\_DELAY\_COUNT variable inside *NfcLibrary/NdefLibrary/src/P2P\_NDEF.c* file.

### **Table 21. P2P NDEF push delay definition**

```
/* Defines the number of symmetry exchanges is expected before initiating the NDEF push
(to allow a remote phone to beam an NDEF message first) */
#define NDEF_PUSH_DELAY_COUNT 2
```
### **6.11 Traces output**

<span id="page-23-2"></span>By default, the example outputs all traces in the console window of MCUXpresso IDE. To redirect the traces to the virtual COM port offered by the MCU board, the compile flag DEBUG SEMIHOSTING must be disabled (definition removed) inside the LPC-related project properties (see [Figure 17](#page-18-0)) before building the project.

For K64 project, refer to: [https://community.nxp.com/docs/DOC-334074.](https://community.nxp.com/docs/DOC-334074)

Then open a terminal (i.e. TeraTerm, HyperTerminal, Putty …) to the virtual COM port with the following configuration:

- **•** baud rate=115200 for [OM13051](#page-3-1), 460800 for [OM13074](#page-4-0) and [OM13058](#page-5-0)
- **•** 8 data bits, no parity, 1 stop bit, no flow control

Related port number can be retrieved from the "Ports (COM & LPT)" list inside computer "Device Manager":

<span id="page-23-1"></span>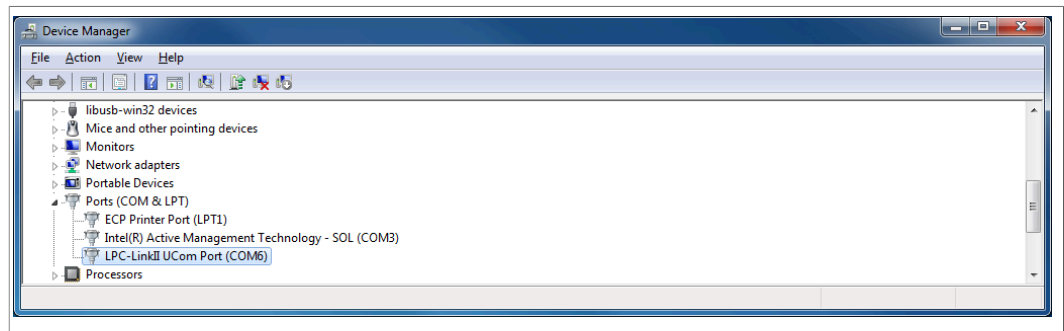

**Figure 18. Retrieving COM port number from Device Manager**

Running the example, traces are logged into the related window, offering much faster execution time (semi hosting function is time consuming) but also standalone execution:

<span id="page-24-0"></span>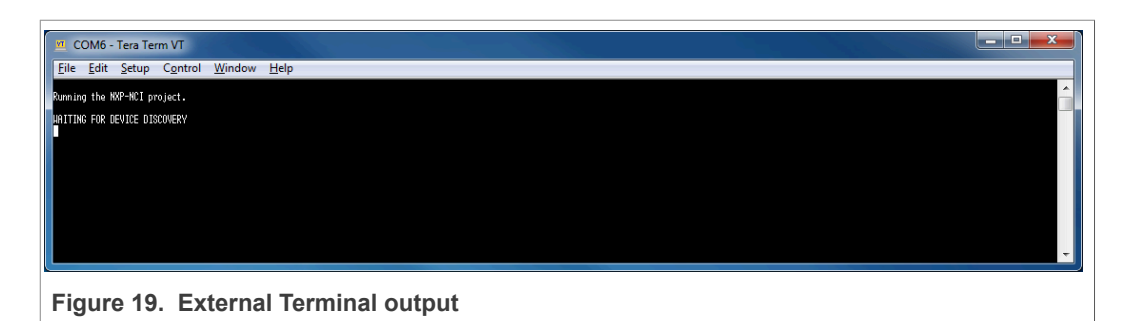

In case of frame misalignment, verify the terminal configuration about CR/LF handling. Indeed, the project only makes use of LF to indicate end of line, so the terminal must be configured to handle automatically line end or to understand implicit CR in every LF.

### **6.12 NCI communication debugging**

<span id="page-24-1"></span>Enabling NCI communication traces can be done defining NCI\_DEBUG compile flag inside the project properties (see [Figure 17\)](#page-18-0), or directly in *NfcLibrary/NxpNci/inc/NxpNci.h* file, before building the project.

Pay attention that this significantly increases overall memory requirement and then may require disabling some modes (refer to  $Section 6.3$ ) to allow building the project depending on the target memory capabilities.

# <span id="page-25-0"></span>**7 Abbreviations**

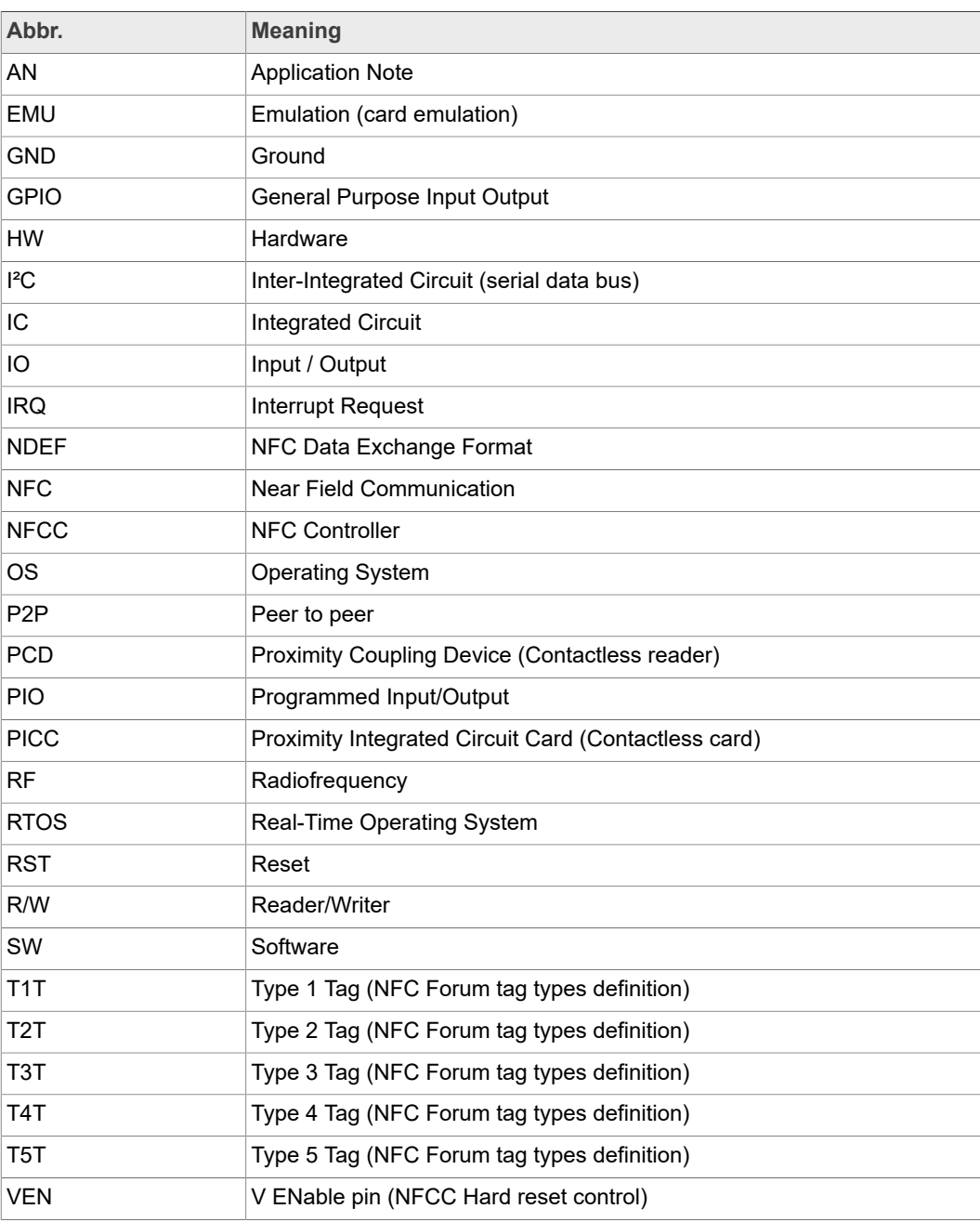

# <span id="page-26-0"></span>**8 Legal information**

### **8.1 Definitions**

**Draft** — A draft status on a document indicates that the content is still under internal review and subject to formal approval, which may result in modifications or additions. NXP Semiconductors does not give any representations or warranties as to the accuracy or completeness of information included in a draft version of a document and shall have no liability for the consequences of use of such information.

### **8.2 Disclaimers**

**Limited warranty and liability** — Information in this document is believed to be accurate and reliable. However, NXP Semiconductors does not give any representations or warranties, expressed or implied, as to the accuracy or completeness of such information and shall have no liability for the consequences of use of such information. NXP Semiconductors takes no responsibility for the content in this document if provided by an information source outside of NXP Semiconductors. In no event shall NXP Semiconductors be liable for any indirect, incidental, punitive, special or consequential damages (including - without limitation - lost profits, lost savings, business interruption, costs related to the removal or replacement of any products or rework charges) whether or not such damages are based on tort (including negligence), warranty, breach of contract or any other legal theory. Notwithstanding any damages that customer might incur for any reason whatsoever, NXP Semiconductors' aggregate and cumulative liability towards customer for the products described herein shall be limited in accordance with the Terms and conditions of commercial sale of NXP Semiconductors.

**Right to make changes** — NXP Semiconductors reserves the right to make changes to information published in this document, including without limitation specifications and product descriptions, at any time and without notice. This document supersedes and replaces all information supplied prior to the publication hereof.

**Suitability for use** — NXP Semiconductors products are not designed, authorized or warranted to be suitable for use in life support, life-critical or safety-critical systems or equipment, nor in applications where failure or malfunction of an NXP Semiconductors product can reasonably be expected to result in personal injury, death or severe property or environmental damage. NXP Semiconductors and its suppliers accept no liability for inclusion and/or use of NXP Semiconductors products in such equipment or applications and therefore such inclusion and/or use is at the customer's own risk.

**Applications** — Applications that are described herein for any of these products are for illustrative purposes only. NXP Semiconductors makes no representation or warranty that such applications will be suitable for the specified use without further testing or modification. Customers are responsible for the design and operation of their applications and products using NXP Semiconductors products, and NXP Semiconductors accepts no liability for any assistance with applications or customer product design. It is customer's sole responsibility to determine whether the NXP Semiconductors product is suitable and fit for the customer's applications and products planned, as well as for the planned application and use of customer's third party customer(s). Customers should provide appropriate design and operating safeguards to minimize the risks associated with their applications and products. NXP Semiconductors does not accept any liability related to any default, damage, costs or problem which is based on any weakness or default in the customer's applications or products, or the application or use by customer's third party customer(s). Customer is responsible for doing all necessary testing for the customer's applications and products using NXP Semiconductors products in order to avoid a default of the applications and the products or of the application or use by customer's third party customer(s). NXP does not accept any liability in this respect.

**Export control** — This document as well as the item(s) described herein may be subject to export control regulations. Export might require a prior authorization from competent authorities.

**Evaluation products** — This product is provided on an "as is" and "with all faults" basis for evaluation purposes only. NXP Semiconductors, its affiliates and their suppliers expressly disclaim all warranties, whether express, implied or statutory, including but not limited to the implied warranties of non-infringement, merchantability and fitness for a particular purpose. The entire risk as to the quality, or arising out of the use or performance, of this product remains with customer. In no event shall NXP Semiconductors, its affiliates or their suppliers be liable to customer for any special, indirect, consequential, punitive or incidental damages (including without limitation damages for loss of business, business interruption, loss of use, loss of data or information, and the like) arising out the use of or inability to use the product, whether or not based on tort (including negligence), strict liability, breach of contract, breach of warranty or any other theory, even if advised of the possibility of such damages. Notwithstanding any damages that customer might incur for any reason whatsoever (including without limitation, all damages referenced above and all direct or general damages), the entire liability of NXP Semiconductors, its affiliates and their suppliers and customer's exclusive remedy for all of the foregoing shall be limited to actual damages incurred by customer based on reasonable reliance up to the greater of the amount actually paid by customer for the product or five dollars (US\$5.00). The foregoing limitations, exclusions and disclaimers shall apply to the maximum extent permitted by applicable law, even if any remedy fails of its essential purpose.

**Translations** — A non-English (translated) version of a document is for reference only. The English version shall prevail in case of any discrepancy between the translated and English versions.

**Security** — Customer understands that all NXP products may be subject to unidentified or documented vulnerabilities. Customer is responsible for the design and operation of its applications and products throughout their lifecycles to reduce the effect of these vulnerabilities on customer's applications and products. Customer's responsibility also extends to other open and/or proprietary technologies supported by NXP products for use in customer's applications. NXP accepts no liability for any vulnerability. Customer should regularly check security updates from NXP and follow up appropriately. Customer shall select products with security features that best meet rules, regulations, and standards of the intended application and make the ultimate design decisions regarding its products and is solely responsible for compliance with all legal, regulatory, and security related requirements concerning its products, regardless of any information or support that may be provided by NXP. NXP has a Product Security Incident Response Team (PSIRT) (reachable at PSIRT@nxp.com) that manages the investigation, reporting, and solution release to security vulnerabilities of NXP products.

### **8.3 Licenses**

**Purchase of NXP ICs with NFC technology**

Purchase of an NXP Semiconductors IC that complies with one of the Near Field Communication (NFC) standards ISO/IEC 18092 and ISO/ IEC 21481 does not convey an implied license under any patent right infringed by implementation of any of those standards. Purchase of NXP Semiconductors IC does not include a license to any NXP patent (or other IP right) covering combinations of those products with other products, whether hardware or software.

# **8.4 Trademarks**

Notice: All referenced brands, product names, service names and trademarks are the property of their respective owners.

**I <sup>2</sup>C-bus** — logo is a trademark of NXP B.V. **MIFARE** — is a trademark of NXP B.V.

**DESFire** — is a trademark of NXP B.V.

**SmartMX** — is a trademark of NXP B.V. **MIFARE Classic** — is a trademark of NXP B.V.

**Kinetis** — is a trademark of NXP B.V.

**AMBA, Arm, Arm7, Arm7TDMI, Arm9, Arm11, Artisan, big.LITTLE, Cordio, CoreLink, CoreSight, Cortex, DesignStart, DynamIQ, Jazelle,** **Keil, Mali, Mbed, Mbed Enabled, NEON, POP, RealView, SecurCore, Socrates, Thumb, TrustZone, ULINK, ULINK2, ULINK-ME, ULINK-PLUS, ULINKpro, µVision, Versatile** — are trademarks or registered trademarks of Arm Limited (or its subsidiaries) in the US and/or elsewhere. The related technology may be protected by any or all of patents, copyrights, designs and trade secrets. All rights reserved.

# **Tables**

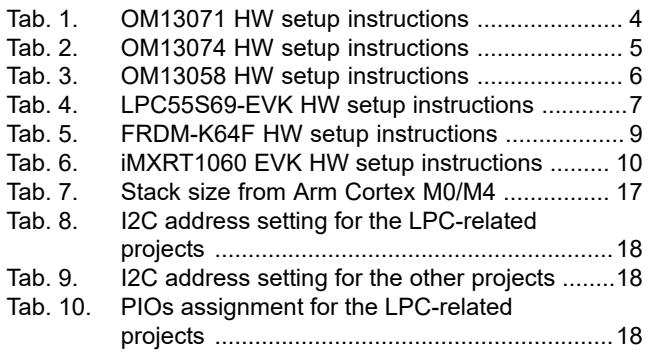

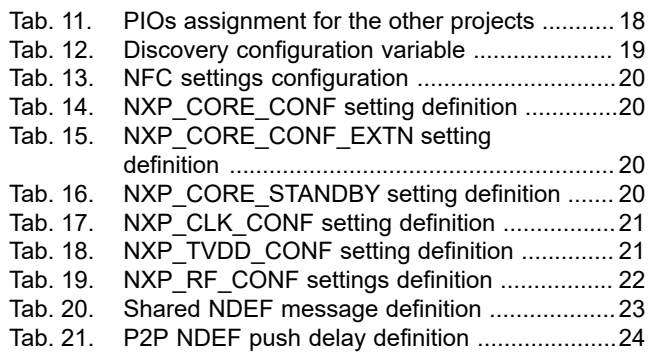

# **Figures**

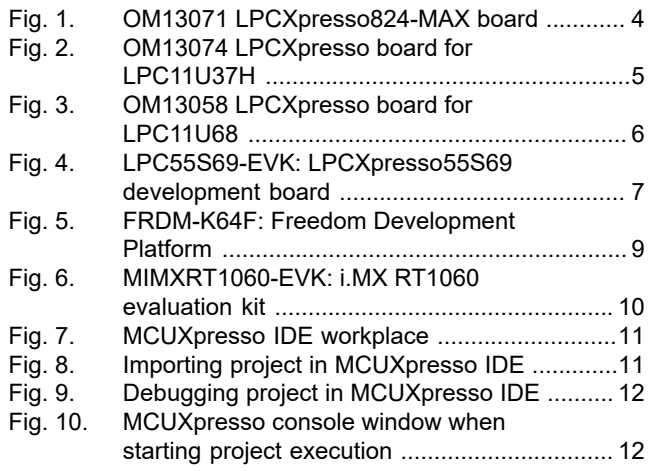

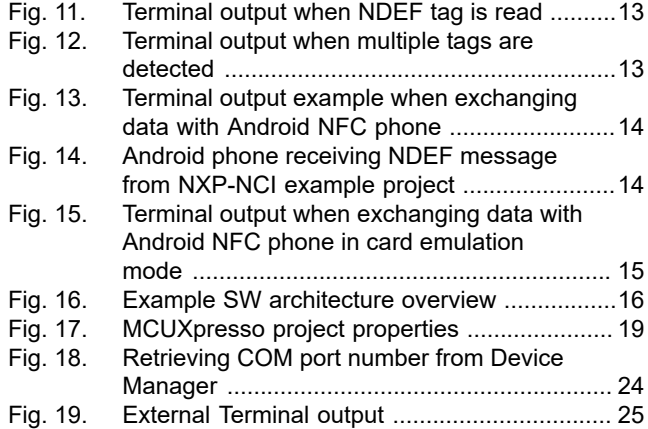

# **NXP Semiconductors AN11990**

### **NXP-NCI MCUXpresso example**

# **Contents**

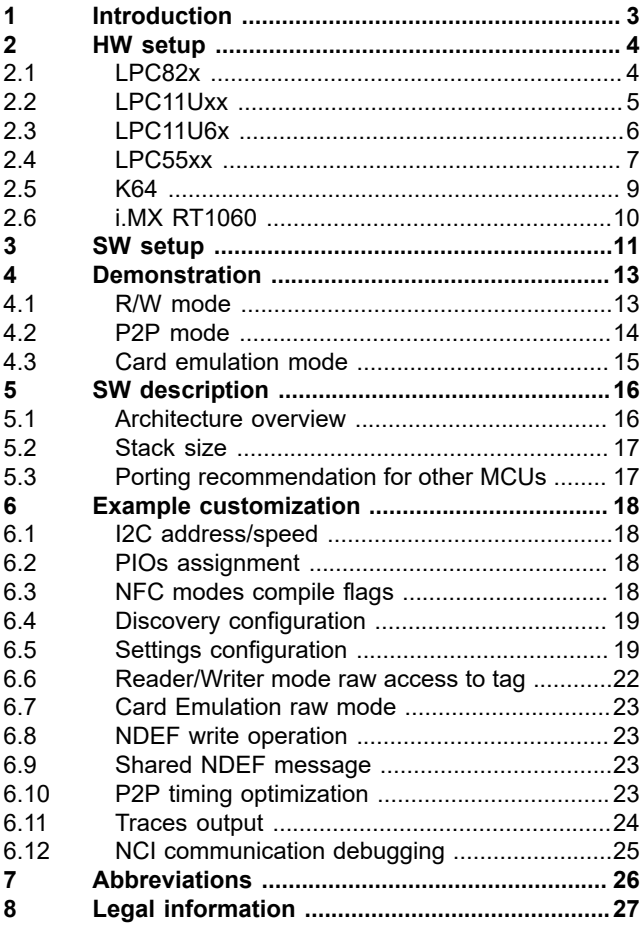

Please be aware that important notices concerning this document and the product(s) described herein, have been included in section 'Legal information'.

**© NXP B.V. 2021. All rights reserved.**

For more information, please visit: http://www.nxp.com For sales office addresses, please send an email to: salesaddresses@nxp.com

**Date of release: 14 June 2021 Document identifier: AN11990 Document number: 432213**